# 1 AUSFÜLLANLEITUNG ONLINE-ERFASSUNG TROCKENHEIT 2018

## 1.1 ONLINE-BEANTRAGUNG

Das folgende Kapitel enthält eine Anleitung zur Online-Beantragung der Förderung Direktzuschuss und Zinsenzuschuss im Rahmen der Maßnahme zur Abfederung von Einkommensverlusten aufgrund von Trockenheit im Jahr 2018.

### Hinweis:

**|** 

Die Antragstellung ist vom 31.10.2018 bis zum 30.11.2018 möglich.

Wurde kein Antrag für den MFA2018 abgegeben, kann die Förderung nur beantragt werden, wenn der MFA2018 nachträglich erfasst wird. Um den MFA absenden zu können, muss die Maßnahme AZ beantragt werden.

Für die Online-Beantragung loggen Sie sich bitte unter www.eama.at ein und melden Sie sich entweder mit Ihrer Hauptbetriebsnummer oder Ihrer Handysignatur an.

Über das Register "Trockenheit" gelangen Sie zur Erfassungsmaske:

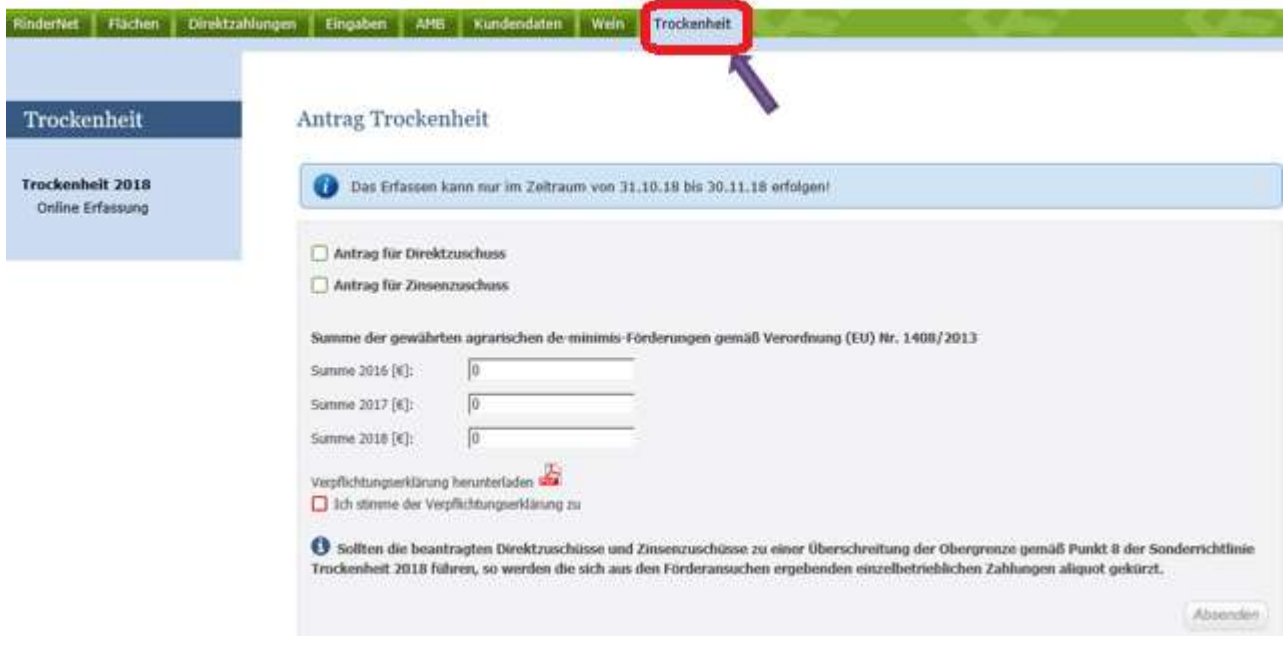

- **Antrag für Direktzuschuss**: Um den Direktzuschuss zu beantragen, klicken Sie dieses Kästchen an.
- Antrag für Zinsenzuschuss: Um den Zinsenzuschuss zu beantragen, klicken Sie dieses Kästchen an. Wird der Zinsenzuschuss beantragt, öffnen sich folgende verpflichtende Angabefelder:

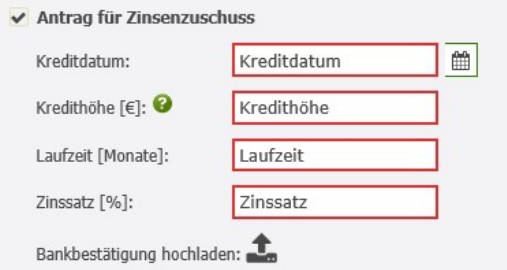

Sind die Kästchen für Direktzuschuss und Zinsenzuschuss grau hinterlegt, dann klicken sie auf den link "Online

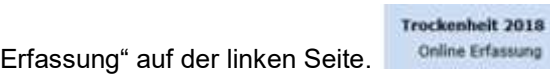

- Kreditdatum: Durch Anklicken des Kalendersymbols, kann der Zeitpunkt des Kreditabschlusses ausgewählt werden. Förderbar sind nur Kredite, die zwischen dem 01.10.2018 und 30.11.2018 mit einem in Österreich niedergelassenen Kreditinstitut abgeschlossen wurden. Wird ein Kreditdatum vor dem 01.10.2018 eingetragen, kommt beim Senden des Antrages eine Info-Meldung. Der Antrag kann trotzdem gesendet werden.
- Kredithöhe [€]: Hier ist die Kredithöhe einzutragen. Förderbar ist eine Darlehenssumme von 5.000 bis maximal 50.000 Euro. Für die Berechnung des Zinsenzuschusses wird maximal eine Darlehenssumme von 500 Euro je ha landwirtschaftlich genutzter Fläche berücksichtigt.
- Laufzeit [Monate]: Hier ist die Laufzeit des Kredites in Monaten einzutragen. Förderbar sind Kredite mit einer Laufzeit von 12 bis 36 Monaten. Wird eine Laufzeit unter 12 Monaten eingetragen, kommt beim Senden ein Hinweis mit der Frage, ob tatsächlich Monate eingetragen wurden.
- $\checkmark$  Zinssatz [%]: Hier wird der Zinssatz in % eingetragen. Für den Zuschuss darf der Maximalzinssatz 2,5% nicht übersteigen.

Bankbestätigung hochladen: Es muss eine Bankbestätigung hochgeladen werden, in der die angegebenen Daten für den Zinsenzuschuss bestätigt werden. Die Vorlage für diese Bestätigung finden sie auf https://www.ama.at/Formulare-Merkblaetter#trockenheit2018 bzw. als Anhang dieser Ausfüllanleitung.

Wird der Button **gedrückt**, öffnet sich dieses Feld.

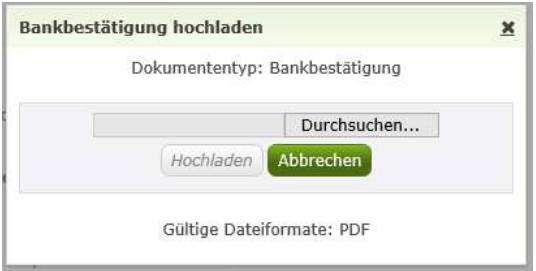

Mit dem Button "Durchsuchen", kann die pdf-Datei mit der Bankbestätigung ausgewählt werden. Danach ist der Button "Hochladen" grün hinterlegt. Durch Klicken auf diesen Button wird die Datei hochgeladen.

Kreditdatum, Kredithöhe, Laufzeit und Zinssatz sind Pflichtfelder. Werden diese nicht befüllt, kommt eine Fehlermeldung und der Antrag kann nicht gesendet werden. Dasselbe gilt für das Hochladen der Bankbestätigung.

#### Summe der gewährten agrarischen de-minimis-Förderungen gemäß Verordnung (EU) Nr. 1408/2013

Unabhängig davon ob Direktzuschuss oder Zinsenzuschuss beantragt wird, müssen folgende Felder immer ausgefüllt werden:

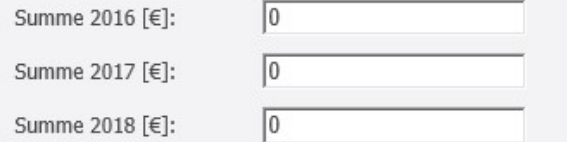

Hier ist je Kalenderjahr die Summe der bereits gewährten agrarischen de-minimis-Förderungen einzutragen.

#### Verpflichtungserklärung

Die Antragserfassung erfolgt durch den/die Förderwerber/-in:

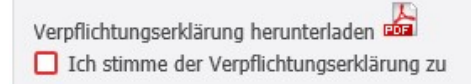

Verpflichtungserklärung herunterladen: Durch das Anklicken des pdf-Buttons wird das Dokument angezeigt. Wird zugestimmt, ist das Kästchen bei "Ich stimme der Verpflichtungserklärung zu" anzuklicken.

 $\checkmark$  Erfassung erfolgt durch die BBK:

Formular für Verpflichtungserklärung Verpflichtungserklärung unterschrieben

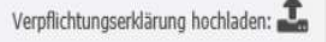

Das Formular für die Verpflichtungserklärung wird mittels pdf-Button heruntergeladen und vom Landwirt unterschrieben. Anschließend wird die Erklärung wieder hochgeladen und das Kreuz bei "Verpflichtungserklärung unterschrieben" gesetzt.

Wurde der Antrag vollständig ausgefüllt, ist der Button **Absenden** grün hinterlegt und der Antrag kann durch Klicken auf diesen Button gesendet werden.

Nach dem Senden des Antrages erscheint folgende Meldung:

Ihr Antrag wurde erfolgreich gesendet!

### Hinweis

!

Es kann kein Formular mit den erfassten Daten generiert werden. Es ist aber möglich die Seitenansicht mittels Druckvorschau zu generieren (rechte Maus-Taste, Druckvorschau) und diese dann auszudrucken.

## 1.2 WAS IST ZU TUN, WENN BEIM SENDEN DES ANTRAGES FEHLERMELDUNGEN ANGEZEIGT WERDEN:

Folgende Warnungen und Fehlermeldungen sind möglich:

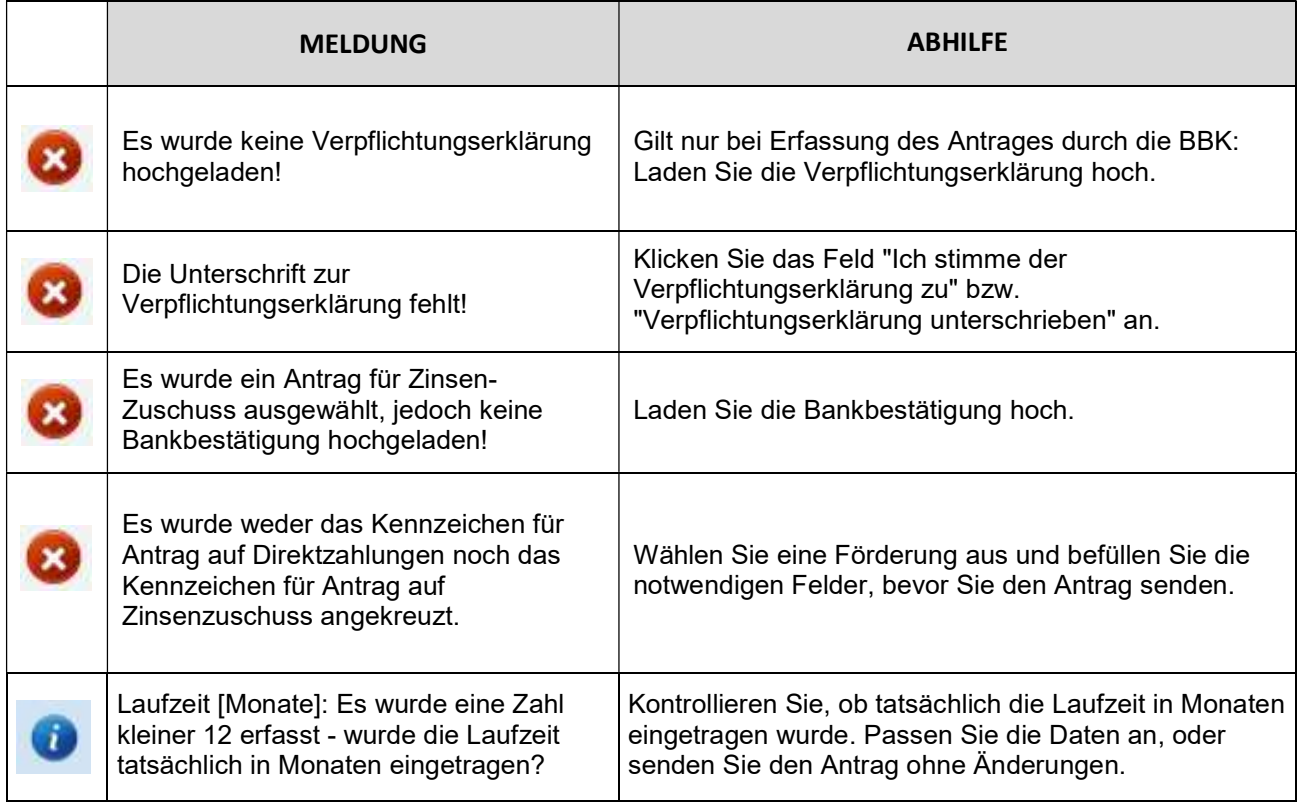

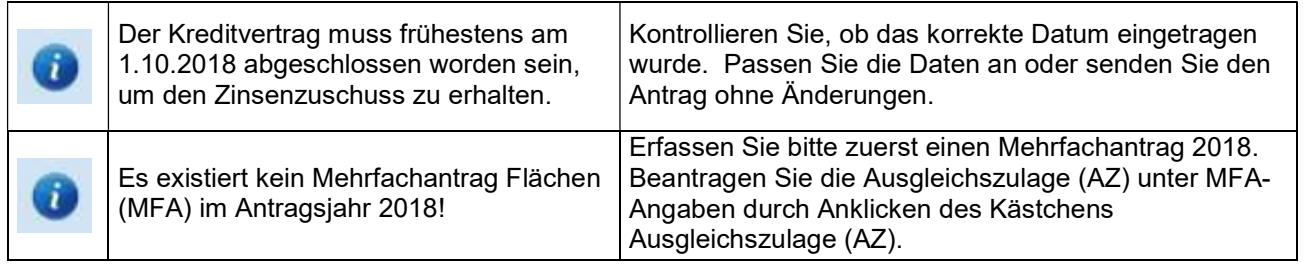

## 1.3 KORREKTUREN

Wollen Sie Daten korrigieren, ist der Button **Korrektur** anzuklicken.

Wurde der Zinsenzuschuss beantragt, ist die Bankbestätigung erneut hochzuladen, auch wenn es bei diesem Punkt keine Änderung gegeben hat.

Erfolgt die Beantragung durch die BBK ist auch die Verpflichtungserklärung erneut hochzuladen.

Durch **Absenden** werden die korrigierten Daten ins System übernommen. Es kommt die Meldung; Der Antrag wurde erfolgreich gesendet. Das Sendedatum der Erstantragstellung und das Korrekturdatum werden angezeigt.

Nach Ende der Antragsfrist (ab 01.12.2018), können keine Änderungen mehr durchgeführt werden. Beim Aufruf des Registers "Trockenheit" werden nur mehr die bereits beantragten Daten angezeigt.

## 2 RAT UND HILFE

Bei Fragen bezüglich der Förderungsabwicklung steht Ihnen Ihre zuständige Bezirksbauernkammer als Interessenvertretung zur Verfügung.

Informationen sowie die aktuellen Formulare finden Sie unter www.ama.at.

Zu weiteren Fragen bezüglich der Antragserfassung wird Ihnen auch in der AMA-Fachabteilung Ausgleichszulage (AZ) gerne Auskunft erteilt: **|** 

#### Hinweis:

Bitte geben Sie bei schriftlichen Anfragen immer Ihren Namen und Ihre Betriebsnummer(n) an.

## AZ-Hotline während des Erfassungszeitraums (31.10. – 30.11.2018)

 $\bullet$  01/337 59  $\bullet$   $\bullet$   $\bullet$  az $\circ$ ama.gv.at

## BESTÄTIGUNG ÜBER EINE DARLEHENSVERGABE

gemäß Punkt 9.4.3 der Sonderrichtlinie der Bundesministerin für Nachhaltigkeit und Tourismus zur Abfederung von Einkommensverlusten aufgrund von Trockenheit im Jahr 2018" (GZ BMNT-LE.2.2.23/0008- II/5/2018)

Zur Erlangung eines Zinsenzuschusses im Rahmen der o.a. Sonderrichtlinie wird folgende Bestätigung des Kreditinstitutes über bestimmte im Kreditvertrag vereinbarte Kreditbedingungen gemeinsam mit dem Förderungsansuchen vorgelegt.

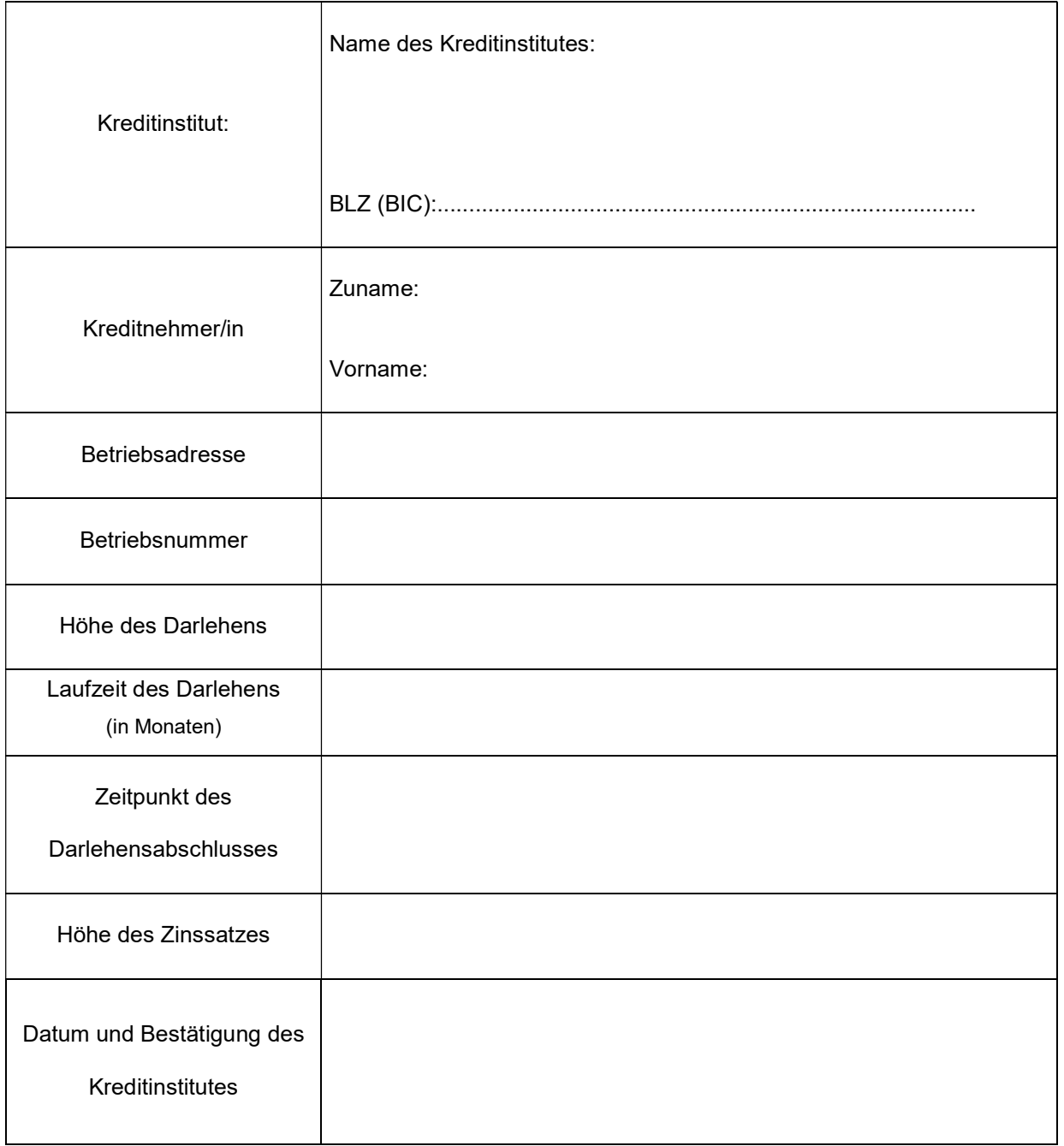